# COMMODORE MAILINK

# NEWSLETTER OF — MEETING 64/128 USERS THROUGH THE MAIL

Fearcia Redmond, Pecaident
MAY 1995

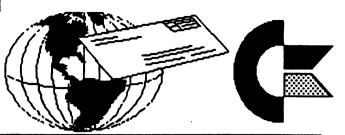

# MEETING NEWS.

## From Frank Redmond

Greetings to all the new members whose bios appear in this issue ---We welcome you all

Esther Olson has volunteered to be one of the new member greeters. We have been overloading Joan Melton since Shirley Patterson resigned from the club. Thank you, Esther.

Jean Nance has graciously volunteered to act as vice president for a year after me taking over the presidency. The year will be up in June. So that we may have a continuity in the officers, I am asking Tom Adams to accept the Vice Presidency for the next year with the intention of taking over as President when my term expires in Juky of 1996. Jean will continue to act as chief editor of the MaiLink and be responsible the naming of future editors.

It appears that as various user groups fold there are less opportunities for people to find other active Commodore oriented organizations. Fortunately many of these persons discover that we have a broad base of members from all over the country and even beyond our continent. Also the membership encompasses novices and experts, amateurs and professionals so we are able to have something for everyone.

Of course, as is natural, for those that have a computer specialty will want more articles, comments and discussions about their specific subject. But we try to cover all bases. We would like to make everyone happy but we will be satisfied if you all are at least content with what we offer. I should add that the content of the news letter is the result of submissions by you folk

I should add that it could be articles or comments you have run across in various other User's Group Newsletter. If anyone has any suggestions on how we can improve on the newsletter, we would be happy to hear from them

To change the subject a bit I became president in July 1994, however the September resource list still shows Jean as president and she was to be contacted in matters that concerned the club operation. That suited me

fine. All I had to do was lay back like a big dog and write a few recruiting letters to prospective members. Now I note in the March Resource list  $m_F$  name is listed there as big as life. The list shows that not only am I the contact for new members but also handle questions and complaints.

I have gotten the responding to new and potential members down pretty well, and in the case of questions, if I don't know the answer, I can always refer the questioner to someone more knowledgeable in that particular area but I'm not sure about this complaint businesss. Fortunately, so far there have been few if any referred to me and those I feel were handled satisfactorily or at least no one flamed me. I like to think that since the group works quite well together and every job is manned by volunteers you folk understand and give us a bit of leeway if something comes up a bit less than perfect

The one thing I am having a problem with is if I get unhappy about something, who do I get to complain to?

Jean Nance is the editor for the July issue of the MaiLink All submissions should reach her by June 15.

#### Table of Contents Editor's Desk 2 Is There Really A Better Computer? 3 Un-Installing GEOS 4 RAMLink Tip 4 What's In A Name? 5 Feedback From Our Members 6 128 Catalogue Programs. LANDMARK Reference Bible 8 Tax Programs Notes on the Canon B J-200 Printer 9 Ouestions From Our Members 13 Commodore Status Report 15 Classified Advertisements 17 New Members & Updates

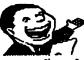

# From The Editor's Desk

(egg

Somehow I got bamboozeled into co-editing an issue of this newsletter. When the dust cleared, I began to think of how to do it I know, I'll get all the articles and use the office computer and Wordperfect to do the job. Since I have been editing a news bulletin for a friend's lodge, it should be no problem

Problem: a phone call and a letter asking that I use Commodore hardware and software, since this is a Commodore club and publication. There goes another great idea OK, now my choices are The Write Stuff with The Illustrator II or GEOS, the software from hell Not too hard of a choice, is it? Problem my co-editor suggested that since I know squat about GEOS, the software from hell, why not use this as a learning experience? Yea, right. Ok, now I am sorta locked in to using GEOS, the software from hell First, Gary used geoMakeBoot from CMD and put GEOS into my RAMLink and did all the other configurations necessary to make the program boot from a RAMLink partition. When I purchased GEOS, I tried to use Maverick to copy the system disk so the original could be put safely away. Never could get it to work the way it was supposed to. So every time. I put the program back on the shelf for another day. Now the program is in the RAMLink and I am using GEOS. In fact, I am writing this editorial using GEOS and geoWrite. Please note I am no longer referring to this program as "the software from hell" Gary has put three 1581 partitions on the RAMLink; one for the GEOS system, one for data storage, where I am supposed to save these words of wisdom, and one for the remaining Mailink files. Just now, I tried to print what I have written but did something stupid and the program crashed. Thinking I would have to write all this again did not make me happy. But I re-booted and, lo and behold, there is my document back on the deskTop. Wonder of wonders. GEOS saved what I had typed. GEOS is keeping up with my somewhat limited typing speed. WYSIWYG (What You See Is What You Get) is also just like Wordperfect in Windows, but faster, I am using a Commodore 128 and the computer at the office is a 486/66 running Windows. Believe me, GEOS is just as good and faster than Windose, as it is sometimes called.

Next was to print this opus. And again CMD comes to the rescue. I am using their Perfect Print and the output is, in my opinion, laser quality. Wish I could report on the other programs using the GEOS operating system, but I've

barely learned geoWrite. Who says you can't teach old dogs new tricks?

- Tom Adams

Since I have never tried to produce a newsletter before, this issue of the Mail.ink has been somewhat of an adventure. Fortunately, the quality of the material we recieved was outstanding and made the editing minimal However, page layout was another matter....

Never having used GEOS extensively, the learning curve was steep. It took nearly three days to get the hang (Continued on page 18)

# ADDRESSES FOR MEETING 64/128 USERS THROUGH THE MAIL

Organization business and membership:
Francis Redmond, president
Rt 7, Box 7614, Palestine, TX 75801.

Newsletter:
Jean Nance, vice president
1576B County Rd 2350 E, St., Joseph, IL 61873.

Dues and donations:
Joseph Y. Powell, treasurer
5366 Fieldwood, Houston, TX 77056

Membership addresses and biographies,
corrections and changes:
Brian Vaughan
2101 Shoreline Dr. 352, Alameda, CA 94501

#### COMMODORE MAILINK

Commodore Mail.ink is published every other month by Meeting 64/128 Users Through the Mail Commodore (R) and the Commodore logo are both trademarks of Commodore Business Machines, Inc. All references to the foregoing should be so noted Copyright 1995 by Meeting 64/128 Users Through the Mail All rights reserved. All submissions, copyrighted or not, are published with the knowledge that they may be copied. Permission to copy is given to other newsletter editors if credit is given to "Meeting 64/128 Users Through the Mail" and the author.

The names "Meeting 64/128 Users Through the Mail" and "The Commodore Mail.ink" are also copyrighted. Any and all opinions expressed in this publication are the views of the authors and in no way necessarily reflect the viewpoints, attitudes, or policies of Meeting 64/128 Users group unless so stated or indicated. Neither Commodore Mail.ink nor Meeting 64/128 Users Through the Mail advocates or condones the piracy of copyrighted software. All programs published are with the permission of the author or are, to the best of our knowledge, in the public domain. Software offered for sale is said by the seller to be either public domain or, if commercial, is the original disk with the original documentation.

All manuscripts, or any material for review or publication should be sent to the editor of the next issue (see "Editor's Desk"). Commodore MaiLink reserves the right to edit submissions.

Is There Really a Better Computer?

By Donald Squire

In late November, I received an XT, an IBM 286-compatible computer, as a gift My father and two brothers all have IBM compatibles, including an 8088 and a 386DX. I don't know much about early attempts at IBM sound, but I know that monochrome, Hercules and CGA are all interior to Commodore 64 color graphics. I am grateful for the fact that my cash outlay will be for software and upgrades only. Otherwise, I might be better off with a good used computer with the upgrades already added.

I will welcome follow-up articles in rebuttal to my observations. It does seem to me, though, that the EGA display comes pretty close to being equivalent to a C-64 color display. A C-64 can do more with a monochrome monitor; the XT needs at least a CGA for graphics.

Since frequency modulation (FM) came onto the scene, the sound quality has put the SID chip to shame. However, there may be external filters available to clean up the old AM (amplitude) sound so that it rivals the FM or maybe even the new digital sound which I may never be able to afford. I won't do multimedia or even CD-ROM for a long time, if ever. However, I will try to find oldies-but-goodies from the 1980s.

I found Microsoft WINDOWS for \$49.97 versus the usual \$99.95, but I'm using DESKMATE. I couldn't find GEOS Ensemble, so I hope this will come close enough. I have both C-64 and IBM versions of General Knowledge Builder, Dick Tracy Print Kit, and PD versions of PAC-MAN. I got a steering wheel with ACCOLADE's Grand Prix Unlimited which has a strap mounting for a mouse. If that attachment were available separately, just think of how 64. users with limited desk space or manual/finger dexterity could use it

True, I will have an 80-column screen--I would have had one anyway if I had had a C-128, but my budget only had room for a C-64. I want to try out that steering wheel on my C-64, once I find a mouse. That's one problem about different computer systems; quite often, you will discover that mice and joysticks don't cross-match any better than formatted disks. I discovered that one Apple/IBM joystick I tried was an analog joystick with metal tracks which cause a cursor or pointer to move to certain positions on the screen, whereas the digital joystick which the 64 uses turns a switch on for various directions of cursor/pointer movement. and some sort of auto-repeating curcuitry causes the cursor/pointer to move for as long as you hold the joystick in a certain

position Not only that, the pins are connected differently. Maybe some technical wizard can reconfigure Commodore and IBM joysticks, but I just made mush out of a \$25 joystick If you need both kinds, bur both kinds! I almost made my 64 pass out by soldering a wire to the B/2 pin on the cassette port I wish I had a 15-watt iron instead of that unweildly 30-watt iron and thinner solder rather than that clumsy \$.85 solder. Which computer is better? I hope I never find out

# GEOS UZ.0

# Un-installing GEOS

By Roger Detaille

There are more myths about GEOS than than you can shake a stick at. One of them is "un-installing" a GEOS

disk. There is no such thing as uninstalling a disk. Once installed, the disk has its serial number to match the kernal of the original GEOS program. It will only load with that particular kernal. I want to put all things GEOS to rest (hopefully!). I am almost sure I'll get some feedback. Good! I love a debate, it clears things up and keeps the MaiLink interesting. That's what it's all about, isn't it?

When you run your GEOS program for the first time, it will "install" itself, meaning a unique serial number is generated and written to the disk. This is a two-byte hexadecimal number, or a number up to 65535 in decimal. This same number is "installed," or copied over, to any application you run with it. In version 2.0, it is installed in the kernal, while in previous versions, it was written to sector 0 on track 18. Check with version 1.2 or 1.3, and list this block with a sector editor. Bytes 190 and 191 contain the serial number in low byte, high byte format. This number can also be verified with a program called SN EDITOR, by Mystic Jim. This program will read the serial number and give you the opportunity to change it to whatever you need. Do this only on a copy of your GEOS disk!

Another program, VIEW2.0 S/N, will read the serial number of version GEOS 2.0 and print it out on a fancy screen

To make GEOS files more "compatible" with other serial numbers, Maverick will do the job. Make a copy of the disk that won't run with your kernal and run the appropriate parameter on the copy. This will alter (surgically?) your disk and will make it run with your kernal If you do this on all your GEOS applications and boot disk, everything will run with it, no matter where it comes from Maverick will 200? "un-install" the disks, their serial numbers are there to stay, as may be verified by

the above-mentioned programs. What it will do, however, is to deprotect it. As far as your modified disks are concerned, everything seems to have the same serial number.

When you thus doctor your disks, you may run into another problem. If you fool around too much with your boot disk, scratching some files to make room for other files, such as auto-execs, and moving files around, the desktop does not appreciate your handywork and at one time or another, will delete the first three files from your boot disk GEOS, GEOS BOOT and GEOS KERNAL. They can't be found back, nor resurrected. The desktop has a double protection, which reminds me of a famous horse at the gates of Troy. To eliminate this double protection (apparently the Maverick parameter is not enough), use a program by Jim Collette called, appropriately, Trojan Horse. This will cure your protection woes once and for all

Another program, called IGNORE, will simply ignore any serial number on applications. Put this auto-exec on your boot disk and it will install itself upon booting. There is one drawback, however, and that is weird things will happen to programs that use graphics. Use it as an emergency measure only.

Hopefully, I have put all questions to rest If you still have questions, feel free to write to me, or vent your geoFrustrations in the MaiLink This would make for an interesting forum. I'd be happy to correspond. I am very familiar with GEOS, having used it ever since version 1.2, then 1.3 and 2.0 since it first showed up in the marketplace. One more thing about deprotecting disks. Use only copies, not your originals and don't use Maverick to make them easy to copy and distribute. Doing this kind of thing to the few programmers we've got left will certainly drive them away. We would be forced to write our own programs, and we all know where that leads Support your programmers, and send in the few dollars in shareware donations. It will keep them programming for us.

# RAMLink Tip

By Brian Vaughan

We all know that if we scratch a file from a disk, that deleted file can be recovered by the many file utilities available as long as no further information has been written to that disk, possibly overwriting the deleted file. But one would think that if a file was scratched from RAMLink, it would be gone forever. Wrong! The same DOS routines are incorporated into all RL partitions to allow recovery of

deleted files! To do so, you will need the latest version of the file named FCOPY+ V2. 42 found on the CMD Utilities disk (sold separately). I would think that this utility would also work with RAMDrive partitions also.

# Directory Separator Lines

By Curt Stalder

If a program consists of a boot routine and several other files that it loads, it is handy to have all of the related files "marked off" by separator lines in the disk directory. Here is a one-block separator-line-maker that does a nice job.

10 h\$="-----":rem 14 hyphens
20 print chr\$(147):input"device# (8 or 9)";dv.
if dv<8 or dv>9 then 20
30 print chr\$(17);;input"# dividers now on disk";e
40 print chr\$(17);;input"make how many more
(max 99) ";r
50 if e+r>99 then print chr\$(17) "too many
separators"chr\$(17):goto40
60 for n=e+1 to e+r: g\$=h\$+mid\$(str\$(n),2,2):
saveg\$,dv.next

When run, this little routine saves itself to device 8 or 9 the specified number of times, each time under a unique filename that is the actual separator line. Each filename consists of 14 hyphens and a one- or two-digit number. Since each filename is unique, any one of them can be scratched, loaded or otherwise manipulated, just like any other filename. After it is run (saved) once to any disk, if you save other files and want another separator line, just list the directory, cursor up to any separator, load and run it and follow the prompts.

#### What's in a name?

By Roger Detaille

I am sure that every programmer has, at one time or another, wound up with one of these files. All you see in the directory is a comma. By their very nature, these files are practically impossible to load or to erase. If you use a comma as a filename to load or erase such a file, you get a syntax error. How do you handle such files, or better yet, how do you avoid getting them in the first place? If you want to create one deliberately, use the following lines:

5000 input filename ; f\$
5010 open2,8,2,"0:"+f\$+",s,\v''
5020 for z=1 to 20: print 2,sqr(z): next z

Now, when you run this little ditty, don't enter a filename but hit RETURN instead. You wind up with a comma file. Impossible to load and impossible to scratch Why? F\$ doesn't contain anything, so the program looks for the first character it does find. Where? Look at ",s,w" in line 5010. The first character in quotes is a comma, so it uses that one instead. Funny thing, though, you may have more than one on the same disk without encountering a syntax error. Now things don't look so funny anymore.

Suppose you wound up with one of these pesky files--how can we get it back? It is rather simple: Load"\$0:?", B and list it You will be shown all files that have only one character as a filename. If you have other files with only one character, rename them immediately as a temporary measure. Use the DOS Rename command. After you have renamed them, use the same command again to list all the remaining one-character files. Only comma files should show up now. Scratching them is easy.

open1,8,15,"s0:?":close1 and press return

All those files should be gone by now. But what if you want to reclaim some of these files? Usually, these files have been saved as SEQ files, and therefore are impossible to load. I love digging into programs, so to read one of these files, we use the following little program:

10 open2,8,2,"0:?,s,r" 20 get#2,a\$ 25 ss=st

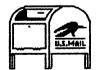

# Feedback From Our Members

"Some of you noticed that the January Mail.ink carried 78 cents postage. It weighed 2.1 ounces at the Brentwood, MD Post Office. The November issue, the identical number of pages in an identical envelope, went for 52 cents from the same P.O. My copy of the January issue, weighed at the St Joseph, IL, P.O., was 1.9 ounces; if mailed from here, it would have cost 55 cents. What is going on here? I have information from various sources that suggests that some Post Offices do not check their scales frequently and weights may not always be accurate.

"Whatever the explanation, our group paid about \$60 more than we expected to pay for postage in January. If the scales at your P.O. are set a fraction of an ounce too high, it could cost you over a period of time. Perhaps some members could take the trouble to weigh their MaiLink at their local P.O., and notify Tom Adams if there seems to be a discrepancy. Not that we can do anything about it, but just for general interest"

- Jean Nance

I've noticed this too at the Landover, MD Post Office, about eight miles or so from Tom's Brentwood location Before I began commercial mailing, I had checked the costs for mailing single disks for Micro Applications & Appliances' shipping and handling charges. The 23 cent discrepency was quite a surprise. Perhaps we should shop around to get "estimates" from our local Post Offices...

- Gary

"The last Mailink was the cleanest, most easy to read newsletter that I have ever received. Job well done! I am writing to give you some information... I have been hearing rumors from several user groups here in California that a European company has been buying up all of the Commodore 64 & 128 parts and accessories that they can get their hands on. They have even been going to flea markets and buying any used stuff that they can get at a low price. This was reported to be happening all up and down the west coast. I haven't been able to get anybody to give me a name in regard to this mystery company. My concern is that we may not be able to buy parts in the future, or that they will be at a greatly inflated price. Can [anyone] shed any light on this?"

- Charlie Colwell

"In the January Mail.ink, I had an appeal for documentation for JiffyDos, Version 5. Thanks to Kenneth Jewell, I was able to get the docs. Our group is nice to belong to."

- W.R. (Bill) Kennedy.

"In addition to the Commodore repair companies listed in the March Mail.ink, another of my favorite repair places is Sodak Electronics, Inc. RR 2, Box 52, Hartford, SD 57033. Phone 800-201-3004."

- Milford Zeman

"Looking for something for your 64 or 128? Just

ask... Look through the membership list and make notes of those members interested in what you're looking for. Then just write a nice note with your little ol' Commodore, mail it to those members and then wait for the mailman. It works-believe me. I sent out about a dozen letters and all I can say is THANKS to everyone. I found everything I asked for, plus extras. This user group and a few others, along with Loadstar and Creative Micro Designs, will keep our little 8-bit machines going for a long time."

#### - Esther Olson

"Like Jean Nance, I recommend Loadstar. Their subscription is high-priced, but there is one advantage: there are no advertisements. Compare that to Commodore World, or any other publication, for that matter. Most is advertisements, which pay for the bulk of the magazine.

"I have a subscription to dieHard since August last year and received exactly two issues. Some people received their Nov/Dec issue at the end of November, I received mine at the end of January after mailing them a "spicy" letter. This is a very good example of alienating subscribers. It appears that they are going for six issues now instead of ten I won't renew and I hope, for their sakes, that they are able to sort out their problems. They will lose a lot of subscribers."

# - Roger Detaille

Some information has been forthcoming from dieHard's Brian Crosthwaite as to their current status, but details, such as when dieHard will actually resume publication and distribution, have not been forthcoming. The plan is to publish a paper magazine every other month, with an expanded version of the Spinner disk appearing in the in-between months; in effect, two different publications on an alternating schedule. While this might sound good, it means more work for a publisher seemingly overwhelmed by his current schedule. I certainly wish Mr. Crosthwaite the best of luck, but I would urge him to reconsider his current plans.

# - Gary

This is a response to Brian Vaughn's request for a compiled version of Mah Jongg from Gazette:

"I don't have an ML version of Irv Cobb's Mah Jongg in Geos, but I don't find it so very slow to upload. I usually put it into RAM, but after I double-click on it, it takes about 8 seconds to come up, and the intro screen does take almost 30 seconds, but then it's up and running.

MI would be quicker but I think if that intro screen was cut down it wouldn't be so bad.

"People seem to play it a lot, but there's another version, by Bob Cook, in BASIC 8, available from the Loadstar 128 Quarterly \$23. It's expensive (\$14 for the one disk) and the cursor isn't mouse-driven, but the graphics are MUCH better (in 80 columns).

"It's nice to hear from you via MaiLink CML is a happy addition to the small library of Commodore 8-bit periodicals that are still available. In addition to the printed word, the Boston BBS for C= users is quite active, and it's free. We'll be representing C= at the upcoming annual meeting of the Boston Computer Society. Our motto will be: "ASK ABOUT OUR TEN-YEAR WARRANTY!"

# - Larry Schafer

This is twice in two letters where "Loadstar" and "expensive" have been mentioned in the same breath Looking at some of the recent print ads for Commodore software, I see games being offered at \$15.00 to \$29.95 each; Geos disks go for \$9.95 to \$39.95. Other applications, like Dialogue 128 and Fun Graphics Machine, go for \$29.95 and up. The Write Stuff 128 is listed by one commercial vendor with a \$79.95 price tag.

At what point did Commodore 64 software at \$3.75 per disk (\$90.00 divided by 12 months divided by 2 disks) get to be too expensive? Where else can you buy a disk filled with new, C-128-specific software for only \$14.00? And these are Loadstar's full list prices; members of CML, which is a Softdisk-registered user group, qualify for the user group discount

Nevertheless, Loadstar is attempting to lower their prices. We have no details yet (Editor Fender Tucker has no details yet), but here's a quote from Mr. Tucker.

"We'll bite the first bullet I can't give you a definite price at this time, but when your subscription comes up for renewal, call 1-800-594-3370 and see how much it will cost for another year of LOADSTAR. Also, ask about an alternate payment plan I can't go into any details, but I think you'll find that Softlisk is bending over backwards to keep you subscribing."

- Gary & Tom

# 128 Catalogue Programs

By Charlotte Mangum

Recently I cataloged my enormous, totally disorganized disk library. Early on, I had bought Free Spirit's 128 Disk Librarian program, only to find that it could store a meximum of 16 filenames per disk!

Obviously, the disks that really need cataloging are PD and graphics images disks, many of which have many dozens of filenames.

So I had been using SuperCat, a C64 program with a fiendish copy protection scheme, but also a lot of power. To read other people's catalogues. I also used the wonderfully simple DCMR. But this time it quickly became clear that the memory and disk storage capacity made 128D mode preferable, so I tried the other C128 cataloging programs I had on hand, which are either shareware or PD. Programs I ended up NOT using include UltraCat v2.0-80, Directory Tracking System (DTS 128), 128 Cataloger and Disk List v2. Of those, I will probably use DTS eventually, because it is the only one that supports the 1581 (and, surprisingly, the only 128 program that supports two drives). The one that I did end up using is Catl 28 v2.5, a shareware program available from Steve Sink (\$7.50 + 2.00 P&H to 2023 Lonetree Dr., Findlay OH 45840, (419) 423-8506 after 5PM). This is an 80-column program; a 40-column PD version (2.1) is distributed on a number of PD disks. Since I didn't use it extensively. I don't know how else the PD version differs.

Catl 28 v2.5 can store up to 1200 filenames/category in each of 9 categories, in 1571 format, less in 1541 format. It is lightning fast; an alphabetical sort of almost 1200 filenames took less than 2 min. Sorting by a four digit code that the user must assign was even quicker. The user can also choose hardcopy in different numbers of columns and cpi, using default control codes for Epson FX/MX compatibles or supplying different ones. Fortuitously, I discovered how to print in micro, using the hardware selectable switches on my Panasonic 1150; a print-out of almost 1200 files took up only two 8.5 x 11 inch pages!

Within the program, the user can format a target disk and delete filenames. Filenames on a source disk can either be selected for storage or stored in toto. Filenames can also be located by a SEARCH function.

To me, the superiority of Catl 28 v2.5 lay not only in its storage capacity, 20-40% greater than that of the alternatives, but in its ability to store selected filenames, which several of the others could not do.

What I didn't like: only single drive support, the inability to deselect filenames for storage and the immutable hierarchy of categories and filenames. Like many of you, I have a huge collection of PS, Doodle and Koala images. I would like to store the images in each format in a single category. Catl 28 v2.5 could catalogue 9

x 1200 = 10,800 filenames on a 1571 disk IF the user could choose to use only one category. But the user can't So I will also end up going back to SuperCat(ugh!) for at least the PS images.

# LANDMARK The Computer Reference Bible By Bob Hunter

Bible study and using a computer being two of my main interests, I have a computer Bible program. For the benefit of other members of Meeting 64/128 Users Through the Mail who share those two interests, but don't yet have a computer Bible, I'm going to describe how mine-the LANDMARK. The Computer Reference Bible--works.

But first, I'll note a few of the advantages and disadvantages of using a computer in one's Bible study, pointed out by Jeffrey Hsu in Computer Bible Study (Word Publishing, 1993). Computer Bible study is efficient and versatile. One can search for words and phrases and can print long texts or the results of searches relatively quickly. And one can do such things as comparing different Bible translations or attaching notes to verses for reference relatively easily.

On the down side, computer Bible study involves learning how to use the computer program's unique instructions. It also requires a lot of disks; for example, LANDMARK in the King James Version and New International Version occupies fifty-five 5 1/4" disks (one for the program, twenty-four for the KJV text, six for the KJV concordance, and twenty-four for the NIV text). And, it's subject to computer problems such as a program malfunctioning or files being lost

LANDMARK's opening screen contains the Main Menu, which enables a person to enter the program's main screen or to access color, disk, and printer menus. The color menu allows the setting of screen colours. The disk menu allows the use of one, two, or dual drives. The printer menu controls the format of printed files; it can also be accessed from the Function Menu that appears below the main screen so that one can make last minute changes without returning to the Main Menu

The main screen is where text is entered. At the bottom of the screen is LANDMARK's display box. It tells whether you're in the Main or Reference Area, what position in the area the cursor is pointing to, the name of the file being viewed if a file's been loaded, and any message from LANDMARK after performing a function Functions can be accessed through the Function Menu, which is displayed by pressing the uparrow key or the

joystick button and scrolled through by using the cursor keys or the joystick. The functions enable or aid a person in doing such things as loading and saving files, working with text (entering, editing, copying), and printing.

The C-64 version of LANDMARK makes use of two separate areas for storing text, which a person can switch between through the Function Menu. When a person loads a Bible file, the Bible text loads into the Main Area and cross-references for that file load into the Reference Area. A person can add notes and comments to either area. The 128 version has an extra area, the Buffer Area, for a person to create his or her own files in

A unique feature of the program is its ability to print the Main and Reference Areas beside each other. This means that comments/notes, references, or an alternate translation can be printed beside the main Bible text. To print the KJV and NIV beside each other, a person would load one version into the Main Area and the other version into the Reference Area, in each case loading the Bible text without its cross-references. It is this feature which makes LANDMARK special among computer Bible programs.

However, LANDMARK does have its drawbacks compared to some other computer Bible programs. It's relatively slow in performing word and phrase searches, and it saves files in its own format rather than in ASCII so that they can be taken into a word processor. However, the program includes features compensating for these drawbacks—the KJV includes a concordance to which the user can add entries, and a file converter is included among the functions that can be accessed from the Function Menu

The LANDMARK The Computer Reference Bible program is available from P.A.V.Y. Software, P.O. Box 1584, Ballwin, MO 63022 (Phone: (314) 527-4505).

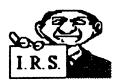

# Tax Programs By Joe Powell

As most of you will recall, Joe Fenn, one of our members in Hawaii

offered to the membership the Harv Harris 1994 income tax program (Harv Harris, 981 Brownthrush, Wichita, KS 67212). He had an arrangement with the program publisher to distribute the program to our membership with the price based on the number of takers. He had enough people desiring the program that the final price was \$5.00 including postage. Since I used it to prepare my tax return this year, I thought I would pass on my thoughts and opinions on it in case some of you might want to try it next year.

From 1989 through 1992, I used a program called Tax Aid. It was, however, discontinued for the C-64 after the 1992 tax year. I believe the original cost was \$49.00. Updates each year were \$20.00. For tax year 1993, I used Taxperfect-64 published by Financial Services Marketing Corporation in Dallas, Texas. The original cost was \$79.00 with annual upgrades costing Right up front Taxpersect-64 was a better **\$**39,50. program than Harv Harris, but for a \$34.50 savings, I had no problem living with Harv Harris. I have toyed around each year with Barbara Schulack's programs on Loadstar. They are a good guide to filling in the form 1040, but lack most of the schedules I use. After I had finally completed the 1040 on the Harv Harris program I put the same information into the Loadstar program and the calculation came out \$1.00 different than Hary Harris. I attribute this to the fact that I entered rounded off numbers.

I use form 1040 along with schedules A, B, D, and E. Harv Harris provides other schedules and Taxperfect provides even more. Harv Harris provides line items, but unfortunately does not provide any line numbers. The line numbers make it much easier to see where you are on your forms and to transpose information to the finished tax return Again, Barbara Schulack's program came in handy as she provides the line numbers on her print out of the 1040 file copy. I used her printout to transpose information to the 1040.

Another drawback to the Harris program is that it does not calculate the taxable amount of social security to be entered on the 1040. Neither does Barbara Schulack's. The two previous programs I used both did this and automatically compensated for any changes made in the income input Since I always make a few errors of income omission, whenever a change was made I had to go back and recalculate the taxable social security. I set up my own program on my spread sheet to make this easier. Barbara Schulack's program also provided a calculator screen and a note pad (saved with the file) that would be handy in the Harv Harris program.

The printing is a disappointment With Tax Aid I had to fill out the 1040, but it printed out all schedules in a fashion acceptable to the IRS. The 1040 was the only form I had to fill out by hand. The Taxperfect program said it could print to the IRS forms if aligned properly, but this wouldn't work for me. It also suggested overlays, but they are expensive and hardly practical for one return Harv Harris will print to the form if you can get the form aligned, otherwise it prints a file copy without line numbers. I use a Star NX-1000II printer and, as those

who have them know, it stops printing about 3/4" from the bottom of a single sheet. The IRS forms go to within 3/8" of the bottom, so the form can't be completely printed.

No one likes to pay taxes or to fight the paperwork that goes with it. The use of a computer program greatly simplifies it, and you have the comfort of knowing the calculations are correct and the proper information is entered in the proper place. Putting it all together can be like a computer game if it wasn't taking money out of your pocket. At one time I paid a tax preparer to do the work, but I decided that a reasonably intelligent person (aren't all C64/128 users intelligent?) with a computer, program and a few hours work could handle it him/herself. If you hit a snag most of us know someone to call on for a little help.

In spite of the aforementioned shortcomings in the Harv Harris program, if Joe Fenn, the program and I are all available, I will go for it next year. I feel certain Uncle Sam will have the tax return forms available.

# Notes On the Canon BJ-200 inkjet printer By Charlotte Mangum

I wrote a brief letter about my newly acquired Canon BJ-200 a couple of years ago. Would that Ron Hackley and Commodore World had contacted me! First, this printer has an Epson LQ mode, which differs from LX/MX/RX but not a whole lot My word processing program (Fleet System 4) makes it very easy for users to write their own drivers, which I did and would be happy to share on request (I also wrote drivers for Panasonic 9-pins and the Okidata 320).

All of the user selectable fonts on the BJ-200 work just fine with my 128D. I have had smudging problems only on the rare occasions when the printer jammed, usually because I hadn't inserted the paper correctly. If you run your finger across the print immediately after the page is released, it may also smudge, but you have to work at it

Refilling the ink cartridges is very easy, although removing the plug to get to the sponge is not I broke mine the first time, so I just substituted a little piece of rubber stopper. After more than two years of use, I am on refill No. 4 of my original cartridge. VTech recommends up to 5 refills, but I bet I can do more. I should add here that I have my BJ-200 hooked up via an A/B switch, with a Panasonic 1180 as printer A. I use it for drafts, program print-outs, etc.

I haven't yet tried the various software commands in IBM Proprinter mode that are supposed to cure the excess pagelength problem, resulting in an elongation of graphics images. But in Epson mode the Print Shop produces perfectly good letterhead (but not foot, which is offpage!).

# LANDMARK Reference Bible Problem

From Bob Hunter

LANDMARK's Bible program disk contains both C-64 and C-128 versions of the program. I have all of the program files copied into a RAMLink partition and can load the 64 version from it, but I can't load the 128 version from it. If another user of LANDMARK is able to load the 128 version from RAMLink, please tell me what's wrong with what I'm doing.

To load the 64 version from RAMLink, I put my LANDMARK SAVE disk in drive 8 and type LOAD "\*",8,1. The computer loads and runs the first file on the disk an autorun version of the following file:

10 open1 5,12,15:print#1 5,"S-8":for1 to 500:next close1 5 20 load"6:boot",8 30 end

Line 10 switches the drive numbers for drives 8 and 12, 12 being the default drive number for my RAMLink.

Line 20 loads "BOOT", the program file that boots the 64 version of LANDMARK, from RAMLink's partition 6, the partition containing the LANDMARK program files.

To try to load the 128 version, I put my LANDMARK SAVE disk in drive 8 and turn on or reset the computer. It boots an autobooting file the same as the file listed above except for having "C128", the program file that boots the 128 version of LANDMARK, instead of "BOOT" in line 20. LANDMARK starts to load, but a break occurs before the opening screen appears.

This is an educated guess, but you might try opening the partition after swapping device numbers (use print#15,"cP" + chr\$(6): close15) in line 10 and substitute RUN"0:C128",u12 for the load command in line 20. If the original disk has a 128 boot-sector, be sure the partition does also, and try BOOT"0:C128",u12 in line 20. Basic 7.0 on the C-128 doesn't allow drive numbers other than 0 or 1 (see the RAMLink manual, 4th edition, page 60). If it still crashes before getting up and running, I would suggest using Mcopy (on the RAMLink utilities disk) to copy the main program disk into the partition you want to use. Hit the "Swap 8" button on the RAMLink and then attempt to boot the 128 version directly from the partition After loading, hit "Swap 8" again to load the data files.

- Gary

# Backup Problem

From Esther Olson

I'm looking for an old spreadsheet program. I've been using it for years but the disk is impossible to copy-I have tried every copier that I can find and I'm worried that sooner or later my master disk is going to say "goodbye."

The program was written by Microsoft in 1985--they sold the marketing to Epyx, Inc. in Canada. Microsoft does not have a backup and Epyx no longer exists. Microsoft Multiplan is the name. I have version 1.07 for the C-64 and 128. It is one of the best and easiest spreadsheets I've ever used.

Microsoft Multiplan is indeed one of the more difficult programs to back up. Each version produced (I believe that there were three, between Microsoft and Epyx) had a different copy protection scheme. However, v1.07 can be backed up using either Maverick or the Super Snapshot utilities disk. The original disk must be nybble-copied first and the appropriate parameter run on the copy. This produces a runnable backup disk, but NOT a broken copy-the parameter must be run on each nybble-copied disk, even if nybbled from the copy. This, and the fact that Epyx's Vorpal 1541/1571 fastloader program is automatically loaded, means that there's no chance at all of ever running v1.07 from a 1581 drive. The flip side of the disk, being relative file templates, can be copied with any whole-disk or relative-file copier.

- Gary

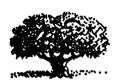

# Genealogy Programs?

From Esther Olson

Recently I had a big surprise with a letter from Sweden where

most of my relatives on my father's side live. They have begun work on a family tree. They are going back to the 1500's and even found that in the back yard of the old homestead (which is now a museum) are relics from the "stone age." Then I found that my father's cousins' family in Minnesota are interested in the "current" generations. I'm receiving paper, paper and paper. What I need is a recommendation for a GOOD genealogy program for either the C-64 or 128.

I don't know how good they are, never having used them, but I have several PD and shareware programs here that I will make available: Genealogy V3, Family V1.0, Genealogy 3.0, Genealogy and Pedigree 3.0

If anyone has some experience with these programs

or has any other suggestions for a good genealogy program, we would like to hear from you (perhaps a review for the MaiLink?).

I will send two 1541 disks with the above listed programs to any member who sends a check or money-order for \$3.00, made out to Gary Noakes. Please mention that you want the genealogy programs.

- Gary

# Printing with Flexidraw 5.5

From Dick Righter

I need help on Flexidraw 5.5. I can't get it to print out on my Panasonic KX-P1123 24-pin printer. Flexidraw is copyright 1987. It recommends Panasonic KX-P1090, KX-P1091 or Gemini10 "set preferences" but that doesn't work. I set my Xetec Super Graphix Jr. at Panasonic emulation (#3 on) and transparent mode on Help.

This also goes for users of Newsroom, Print Shop, Paperclip Publisher, and all of the other commercial programs that do not support 24-pin printers, do not allow user-written printer drivers and are no longer supported by the manufacturers.

Perhaps you could use a screen-copy cartridge or utility program to capture the screen to a Doodle! or other hi-rez format file. Or you may be able to convert the Flexidraw image to one that can be imported into the Fun Graphics Machine or Geos and print it from there.

- Garv

# Printing with Fleet System IV and Xetec

From W.R. (Bill) Kennedy

Xetec (which sold the Super Graphic Jr. interface) and Professional Software (which sold the Fleet System IV word processor) are both out of business. The Xetec interface has provision for two fonts to use with a printer. I have been unable to get Fleet System IV to print using the Xetec fonts and a Star 2420 printer. I have been able to get JiffyDos screen dump to print with a Xetec font, but only capital letters and graphic figures, although lower case is on the screen. Can someone help?

The JiffyDOS print command (@P) defaults to uppercase with graphics (device #4, secondary address 0). Use @P,4,7 (device #4, secondary address 7) to get uppercase/lowercase printouts. Can anyone else help with the Fleet System/Xetec problem?

- Gary

EDWARD HICKEY, 40 Miller Hill Rd., Dover, MA 02030-2332 Edward is a retired mechanical engineer. Hobbies: Videography, restoring old vehicles, and repairing VCRs, Fax & copy machines. System: Six C-64s, two C-128s & an IBM XT, two 1541 & three 1571 disk drives, REU, MPS-801, C=1525, Okimate 10 & 20, Brother HR-20, Star NX-10C, DEC LP-100, and Panasonic KX-P1091 & 1092 printers, Thompson 4120, C=1902A, Sears & Comrex CR-5600 monitors and a Mighty Mo modem. Interests: Graphics, rolling video titles, and BASIC & ML programming. He wants to learn how to repair C= hardware.

LECIEL K. HUBBARD C.E.T., 240 R. Ann Dr., Birmingham, AL 35211-4910 Leciel is a teacher & engineer. Hobbies: Making movies, fishing, and working on radio stations. System: Six C-64s, two C-128s, Tandy & Zenith laptop, nine 1541, two 1541-II & two 1571 disk drives, 1526, Tandy, HP-560C & four IBM printers and Packard Bell, Magnavox & four 1702 monitors. Interests: He is into programming.

WARREN H. HUTCHENS, 14316 Suffolk, Westminster, CA 92683-4852 Warren is retired from being a magazine printing pressman and an insurance agent Hobbies: Photography, stamp collecting, and veteran's organizations. System: C-64 & C-128, 1541 disk drives, NEC PC-8023a-C printer and a 13" TV as a monitor. Interests: Graphics and quiz programs.

JANET K. MILLER, 1732 Sheick Rd., Monroe, MI 48161 "Jan" is a part-time secretary and a full-time mom Hobbies: The great outdoors & nature, photography, 4-wheel ATV, snowmobile, fishing and bow & arrow & rifle hunting. System: C-128, 1571 disk drive, MPS-1200 printer, and a 1902 monitor. Interests: Using TWS, and games.

CHARLES H. SCHAFER, 701 Murray Lane, Annandale, VA 22003 Charles is retired. Hobbies: Cooking, woodcarving, singing, photography, and being active in his church System: C-128, 1571 & 1581 disk drives, 1750 REU, Panasonic KX-P1124 printer, 1902A monitor and a 1670 modem Interests: Learning all that can be done with his computer and how it is done.

JEANNE THOMPSON, 702 Timber, Pontiac, IL 61764 Jeanne is a retired registered nurse. Hobbies: Collecting dolls, angels & chickens, and her nine grandchildren System: C-128D, 1541 disk drive, MPS-801 printer, and a Sanyo monitor. Interests: She wants to know the sources for C= hardware, software & repairs and wants to obtain Timeworks Electronic Checkbook for the C-128.

## **LATE 1994 RENEWALS**

JAMES DENNING, 101 Rainbow Dr., Belton, MO 64012-1743 James is medically retired from the U.S. Navy. He has been a security guard, TV repairman and language arts teacher. Hobbies: Stamp collecting, reading, repairing things (old cars, plumbing, electrical and electronic) and community theater as a director & actor. System: Two C-64s, three 1541 disk drives, datasette, Star 1000C & C=1525 printers, color monitor, and a C= modem Interests: Pen pals, especially foreign

RONALD J. HARDCASTLE, 535 Stevens Ave., Ely, NV 89301 Ronald is a clerk doing accounting. Hobbies: Hunting, fishing, camping, and hiking. System: C= Plus/4 & C-64C, CSD-1 & FD128 disk drives, Big Blue, C=1520 & Amdex 5025 Daisywheel printers, Cardco B parallel interface, Magnavox 8702 monitor and a 1670 modem. He is assembling an XT clone from parts. Interests: Learning how to write software for special tasks and learning more about computing.

## ADDRESS CHANGES

Mike Casey, 2534 W. 3360 S., West Valley, UT 84119 Charles Duncan, 7444 U. S. Hy. 11, Potsdam, NY 13676

Diana Jones - See March bios

## CORRECTIONS AND OTHER CHANGES

Larry Schafer - Correct spelling of his last name Robert Brantley - Place the "mark" to the left of his name in the March bios.

Mike Casey - Place the same "mark" next to his name. Linda Durbin - Delete the "mark" next to her name.

# Editor's Desk (continued from page 2)

of using text scraps, photo scraps and paint overlays, but in the end the results were definitely worth it

We've tried out a couple of ideas in this issue that we hope you'll like. In the Questions Column, we've tried, to the best of our ability, to answer the questions ourselves. We've also published, verbatim, several letters to the editor that we received in the Feedback column and have added our own comments.

- Gary Noakes

the Motorola 6800" by Alan Clements. I will sell this book for \$10.00 including shipping, or I would be willing to trade for one of the above machine language books. (Pulling out my For Sale list (see above sale notice for more info), I see I have the following books for sale: Machine Language for Beginners - Richard Mansfield - Compute Books - \$5.00; Machine Language Routines for the C-64 - Various Authors - Compute Books - \$5.00. Contact me if you want these, - Gary Noakes)

# Wanted by Wendell Welper

I'm looking for a monitor, a 1581 drive and a Suncom Icontroller. Does anyone have any of these items for sale?

# Wanted by Gary Noakes

I'm looking for a copy of Mapping the Commodore 128, written by Otis Cowper and published by Compute Books. If you have a copy you are willing to part with, I will pay the cover price for a copy in good condition

## Offer from Esther Olson

I've been typing machine language programs from magazines for over ten years. In fact, I've even written a tutorial on disk. This includes translating those hex and decimal code listings to source code, which you can enter with an ML assembler program like Merlin or Rock's Assembler (available from Loadstar). Just send me a blank, formatted disk--either a 1541 or 1581. Mail it in a reusable disk mailer so I can return the disk in the same mailer. All I'm asking is enough postage stamps to cover the return mailing.

(In my own experience, it costs about \$.78 to mail a 1541 disk and \$1.00 to mail a 1581 disk. However, see the comments/warnings about postal rates. - Gary)

## Wanted to trade from Charlotte Mangum

- 1) Software: Toy Bazarre, CADpak 128, Where in the World is Carmen SD?, Swift Desktop Publisher, Ticket to Paris, Graph Now/Paint Now, Awardware; will consider other commercial programs.
- 2) Magazines: RUN (5/88 & 6/89), Gazette 12/88, 2 through 8/89, Transactor (all of 1987, 1/88, 12/88, 2 through 8/89). I need RUN magazines from most of 1989 and Gazettes from most of 1989-91.

# Wanted by Donald Ayers

Donald is looking for Destern 128. Apparently it is in public domain but he has had trouble in finding it

# Wanted by Jeanne Thompson

Time Works, "Electronic checkbook" for 128, also wants sources for software, equipment and repair source. 702 Timber. Pontiac. Il 61764

Additional Note: Frank Redmond received an article from Dale Sidebottom on converting PC and Mac fonts so they may be used with Geos on the Commodore. It appears that the article goes into great detail for the average user. The article is too long to be printed in the newsletter. However, if anyone is interested, they can contact Mr. Sidebottom at P.O. Box 303. New Albany, IN. 47151. We would would suggest at least sending a self addressed, stamped envelope. We have no word if there are any charges that Mr. Sidebottom may wish for the article.

# **NEW MEMBERS**

ALBERT R. BARRY, SR., 1 Pleasant St #1, Merrimack, NH 03054-3410 Albert did not give his occupation or current status. Hobbies: Woodworking and coaching basketball & soccer. System: C-64 & VIC-20, 1571 & two 1541 disk drives, datasette, Okidata 180, Epson FX-100 & Okimate 10 printers, 1702 & Zenith monochrome monitors, and a Koala Pad. Interests: Reading C= related books, GEOS, Print Shop, PrintMaster, desktop publishing, and role playing games. He is the president of the C=MUG Commodore computer club.

JOHN T. CASEY, 2125 Oak Grove Rd. NW, Salem, OR 97304 John is a retired art professor. Hobbies: Watercolors, sculpture, bird watching, woodworking, and reading. System: C-128, C-16 & VIC-20, 1571 & FSD-1 disk drives, Epson AP-5000+ printer, Xetec Super Graphix Jr. interface, 1084S & NEC monitors and 1650 & 1670 modems. Interests: Word processing, and desktop publishing. He would like to learn more about graphics, and CP/M. He is also on Genie.

RICHARD HANKINS, 9215 S. 54th Ct, Oak Lawn, IL 60453 Bio to follow.

L. ESTELLE HERON, 751 Connie Dr., Lake, MI 48632-9291 Estelle is retired but helps her minister husband. Hobbies: Knitting, crocheting, and singing in her church choir. System: C-128, 1571 disk drive, Riteman printer and a 1902A monitor. Interests: Genealogy and learning all about her computer.

# For sale by David Drew

64C, \$40; 1541 C, \$55; Okidata 120, \$40; Magnavox monochrome monitor, \$35; 1750 (1764 conversion) W/HDPS, \$65; 1581, \$70; 1351, \$10; C2N and Data Corder (data cassettes), \$10 for both; Icontroller, \$5; at least 100 disk sides, \$25; several dozen magazines (Run, Ahoy!, Commodore, Compute, etc.), \$35. Will sell everything for \$250. All prices plus shipping. Will consider offers.

# For sale by Dale Steenhoven

Software is for the C-64 unless otherwise indicated: Inventory Management, \$12; Typing Tutor III, \$7; Softsync Personal Accountant, \$7; Wordwriter, \$7; Wordwriter 6, \$20; Geos 128 v2.0, \$25; GeoPublish, \$25; Newsroom w/3 Clipart disks, \$20; KJV Bible Search 3.2 - \$30; Christian Scene PS Graphics, \$6; Superbase 128, \$15; Superscript 128 WP, \$15; Create A Calendar, \$12; Dr. Ruth, \$8; Icon Factory, \$10; World Class Leader Board Golf, \$10; Photo finish, \$10; Label Wizard, \$10; F-14 Tomcat, \$10.

Please include \$3 S&H for each order. For a full list of available software, send a business SASE to Dale Steenhoven

## For sale by Jean Nance

Commodore 128 CP/M User's Guide from Abacus. Also system disks, and 10 additional disks of utilities, and miscellaneous programs, even a print-out of a four page beginner's guide I wrote for the March, 1989 MaiLink \$15 shipping included.

Personal Ancestral File. This is a genealogy program running under C-128 CP/M. Large manual and several disks. This program was produced for the MS-DOS machines, the Apple II, and the C-128 with CP/M, by the Church of Jesus Christ of Latter Day Saints (Mormons), and sold at cost Probably one of the biggest software bargains ever. The 128 version has long been unavailable. The MS-DOS version of PAF is considered a standard for genealogy software. \$15 shipping included.

Synthy from Abacus. This is a music synthesizer for composing, conducting, and playing music on the Commodore 64. Synthy disk and manual, double-sided disk of music to be played with Synthy, and manual \$10, shipping included.

# For sale by Steve Barcena

The following programs are all at \$6 each including shipping. For five or more the price will be \$5 each: Sticky bear Math, Flexidraw, Hesware Graphics Basic, 1541/71 Drive Alignment, Night Mission Pinball, SwiftCalc with Sideways, Pilot for the 64 by Commodore, Masterpiece, Fancy Face by Load'N'Go, Rug Rider/Pancho by Tri-Micro.

Other programs for sale are: Graphics Galleria in Flexidraw format, which includes Holiday Themes, ClipArt Potpourri, Maps of the World and Borders & Signs (all 4 disks for \$18); Fleetwood Filer (\$12), Compute Music System for the 64 (\$12) and Where in Time is Carmen Sandiego (\$12).

I also have a 1764 REU with the heavy-duty power unit available for \$60. You can contact me at 804-746-9124 if you're interested.

# For sale by Gary Noakes

I have an extensive collection of commercial software for the C-64 and C-128 for sale, including C-64 games, C-64/128 utilities and applications, along with books, magazines and hardware items. Many of these are hard-to-find items. Please send a self-addressed stamped envelope and \$1.00 to cover the copying charges for the 5 page list

# Wanted by Csaba Csasza

Does anyone know of a program called Skipper Jim's Hurricane Tracking Chart? It was listed in a magazine or on a disk magazine about 4-5 years ago, then I wrote it on an index card and filed it!! (More likely deep-sixed it) The author's name and address was: James R. Brown, 3110 Norwich Street, Pearland, TX 77584, however my letters were returned "Unknown!" Any info will be appreciated.

I picked up a used (no manual) The Final Cartridge for the 64. Could someone please send me instructions?

I'm also in need of an A-B switch and a Quick Brown Box (any size). Does anyone have either of these for sale?

## Wanted by Linda Tanner

I'm looking for books on Machine Language programming, for example, Machine Language for Beginners by Richard Mansfield, Machine Language by Jim Butterfield, or The Second Book of Machine Language by Richard Mansfield.

I also have a 500+ page hardback, "Microcomputer Design and Construction: Building Your Own System with

been filed in the New York court According to Wilson, Hembach and ESCOM executives worked all through the night of Feb. 15 to conclude the sale by the morning of Feb. 16.

Wilson did not learn of the sale until March 1, when he met in New York with ESCOM representatives to discuss sale of all Commodore assets to the company, which is one of three active suitors for Commodore's remains.

Wilson had hoped to complete a tentative sale of Commodore's technology to ESCOM last week and then allow others to try to outbid the company at an auction expected to take place in a few weeks.

However, Wilson now contends that at least one potential bidder said he would drop out if the Commodore trademark in Germany was not up for sale. Germany accounted for 32 percent of Commodore's sales in 1992.

## Commies for Commies?

Sunday, Apr 23, 1995 from CMD-DOUG (Doug Cotton)
Since no-one else has posted this, maybe I'm one of
the few who know already...

Commodore's assets have been sold, and New York's Bankruptcy Court has approved the sale. This leaves basically two steps to completing the sale: (1) The Bahamian Supreme Court must rubber stamp the sale, and (2) The buyer has to make good on paying the bill. Once these two things happen, the ordeal should be final -barring any further legal jockying by those who lost the bid. In the end, it was ESCOM, a German-based company, who won the auction by default; all other bids made at the auction were disqualified. CEI did not enter the bidding directly, as they were represented by their "silent partner," Dell Computer. Dell was apparently interested in certain un-named patents belonging to Commodore. Their bid was disqualified, however, when they attempted to attach a condition giving them 30 days to look into the patents further (haven't they had a year to do this?). Dell even upped their bid at morning proceedings in New York's Bankruptcy Court on Friday (still with the 30 day condition attached). The Court appeared to be leaning in favor of this new offer of \$15 Million, but recessed for lunch to give ESCOM's lawyers an opportunity to discuss raising the \$5 Million bid they had won the auction with After lunch, ESCOM raised it's bid to \$10 Million without condition, and were awarded the decision

A third bidder, a California-based computer chain, did tender an offer at Thursday's auction, but was disqualified since they didn't submit the required letter of credit prior to the bidding.

ESCOM is apparently keen on producing a wide range of Commodore products, including the Commodore 64. I hope to have more detailed information to report on this in the next issue of Commodore World.

Monday, Apr 24, 1995 from Tim Phelps

Doug, I've heard ESCOM will only produce 64s for the Chinese market Is this true?

Monday, Apr 24, 1995 from CMD-DOUG (Doug Cotton)

Their initial intentions appear to produce whatever products they find a demand for, wherever that demand is. They know there's a demand for an inexpensive computer in China, so thus far they know they'll sell the 64 to that market I fully expect, though, that if demand can be shown to exist elsewhere, they'll be more than happy to oblige.

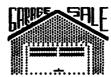

## MaiLink Classified Ads

# For sale by Charlie Colwell

Free for the cost of postage: 4 colored pens and 1 roll of paper for a Commodore 1520 color printer plotter.

For sale: Commodore 64C complete, \$95.00, 1541 Disk drive, \$35.00. Both items have been reconditioned. Asking price is plus postage.

# For sale by Brian Yaughn

Like new & complete, VIC-20 system with 8K RAM cartridge, \$20 + shipping.

# For sale by Charles S. Duncan

Commodore 64 computer with power supply, Commodore Vic 20 computer with power supply, 1541 C disk drive, Two C2N cassette units, Okimate 20 printer, Four joysticks, Xetec Graphics printer interface, 64 Modem, eleven disks of games and eight cartridges of games

I will sell everything for \$175.00. Shipping costs not included. I purchased these for my son-in-law and daughter and then found out they wanted to own a PC instead. I've tried the 64 and 1541 with a TV as a monitor. They work and the connector is included. I know nothing about the other hardware. I own and use a 128 so have had no reason to try the items.

Write to 7444 U.S. Highway 11, Potsdam, New

"(ESCOM is a large German-based clone maker. They also have a chain of stores in Germany, the UK, and perhaps elsewhere - JC)

The following articles are summarized from articles appearing in the Philadelphia Inquirer. Mr. Dan Stets is the author of both articles. I only posted bits and pieces of the articles. - Bill Zimmer - zim@ibx.com)

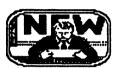

# ESCOM'S BID FOR COMMODORE ACCEPTED. FINAL AUCTION SOON.

ESCOM, Germany's 2nd largest computer company, reached an agreement yesterday, March 10th, to pay the liquidators \$6 million for the assets that the Bahamian liquidators now control. This is in addition to the \$1.4 million that ESCOM has already paid to the bankruptcy trustee of Commodore's German subsidiary.

The liquidators now plan to schedule an auction at which other bidders would have a chance to outbid ESCOM. No date has been set for the auction.

ESCOM also agreed to surrender the German trademark if it is outbid for the rest of the company.

ESCOM's offer includes \$3.5 million for Commodore's core assets, an additional \$1 million for its German assets, \$500,000 for the Dutch assets and \$1 million for the manufacturing inventory in the Philippines. ESCOM has agreed to pay \$4.5 million to the Bahamian liquidators unconditionally, but will pay the remaining \$1.5 million only if the liquidators can deliver the Dutch and Philippine assets.

Also, ESCOM has agreed not only to surrender the German trademark to a higher bidder, but also to pay the liquidator of the parent company \$1 million for the German assets if ESCOM comes out the winner in the auction.

CEI President Alex Amor stated the he had been willing to pay \$24 million for Commodore's remains last year but had been unable to structure a deal with the Bahamian liquidators.

ESCOM had been willing to pay \$12 million for Commodore last Septemeber.

The Bahamian court is expected to act on the agreement next week

# GERMAN DEAL IMPERILS A SALE OF COMMODORE

New York - The bankruptcy trustee of Commodore International's German subsidiary has independently sold off a key company trademark, potentially undermining efforts to sell all of the company's assets and get Commodore computers back into production.

Trustee Bernard Hembach of Frankfurt sold the Commodore logo to ESCOM Aktiengessellschaft, a German computer company, last month for \$1.4 million in apparent defiance of the U.S. Bankruptcy Court in New York, which tried to block the sale with a temporary restraining order.

The action is another setback to efforts by liquidators of Commodore's parent corporation and the company's American creditors to resolve the complex liquidation

Sale of the company's technology will be delayed at least for several more weeks, postponing any restart of production of Commodore's Amiga and other computer products.

Frank Wilson, one of two Bahamian liquidators responsible for selling the assets of Commodore's parent company, is afraid that the German sale might make it impossible to sell the company's technology to another buyer.

U.S. Bankruptcy Judge James L. Garrity Jr. conducted a hearing here yesterday on whether Hembach and Commodore's Germany subsidiary, Commodore Bueromaschinen GmbH, should be held in civil contempt for selling the logo.

Garrity postponed a decision until March 20 to give Hembach time to reply to allegations brought by Wilson's attorneys, who say Hembach rushed the sale to duck a pending restraining order.

The judge is weighing whether to fine Hembach and the Germany subsidiary \$5,000 each per day until the sale to ESCOM is reversed. Under the proposed order before the judge, Commodore's parent company would get the money.

Hembach says the American court had no jurisdiction to block the sale, arguing that the logo was owned by the subsidiary, not the parent company. Hembach sold to ESCOM a logo that includes the word Commodore and the "C=" trademark Wilson says all trademarks belonged to the parent company.

Commodore International filed for voluntary liquidation in the Bahamas in May (of 1994). The company was based in the Bahamas and had its North American headquarters in West Chester.

Hembach sold the Commodore trademark to ESCOM on Feb. 16, the same day Garrity issued a temporary restraining order against the sale.

Wilson's attorneys say they notified Hembach on February 15 that a motion for the restraining order had

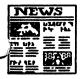

# Commodore International Status Report

The information in quotes comes from Jason Compton, Editor-in-Chief,

Amiga Report Magazine, on Thursday, March 9, 1995.

"According to several sources, the liquidator has chosen to sign a contract to become the contract bid for the auction of Commodore International's assets.

"The contract submitted by ESCOM was selected.

"This now means that all interested parties will bid for Commodore's assets, including trademarks, intellectual property, and technology, based on the terms and conditions set by ESCOM's contract, with the dollar amounts specified in the contract as opening bids.

"The auction is supposed to take place in 3-4 weeks.

"(This information comes to me by way of a former Commodore exec, who confirmed this report with both the liquidator and David Pleasance. I was unable to reach the liquidator at his office and so far have not been able to contact any of the bidding parties.)

"But wait, there's more....

"According to CEI, Dan Stets reported a different version this morning in the Philadelphia Enquirer. If anyone has access to the paper, a summary would be appreciated. (a summary appears below. - Tom)

"But the version of the story is this:

"Instead, ESCOM purchased the Commodore trade name from the German liquidators (i.e. those liquidating Commodore Germany.) They pulled out of the International deal as a result. The International liquidator is not happy with this and wants an injunction.

"So, until this gets clarified a bit better...don't get too excited about anything."

From Jason Compton on March 11, 1995

"My understanding of the events that just took place is that it's pretty much good in every way.

"We don't have to worry about legal action against ESCOM delaying the sale, since they've decided to back off (besides, they're virtually guaranteed to be able to license the C= trade name from whoever winds up winning the auction for less than the \$6 M they bid for all of Commodore's assets.)

"It was my understanding that it was Pleasance, not Amor, that threatened to pull out without a C= trademark as part of the deal. This is comoborated by an individual who has seen Pleasance's sales plan that calls for licensing the trademark, as well as by Amor, who says he really could care less about the trademark (but, of course,

wouldn't mind making money off it if the possibility exists, which it clearly does...)

"Looks like it's official.. ESCOM (good guys, after all) have had an initial bid accepted, meaning we move at last to the final stage of the sale.

This was intercepted from the GEnie message base:

"The Bahamian supreme court (right?) has chosen ESCOM's bid as the starting point for the final auction (right?), because it is the highest (?) or because its terms are more favorable?" (Posted by Walter Miles)

"Not quite. (This is kinda like a Mad Lib...)

"The C= International liquidator has chosen ESCOM's bid... because its terms are more favorable. I can't speak for Pleasance's bid, but Amor's was very strict, insisting that all assets be delivered." (Answered by Jason Compton)

"Are CEI and C=UK both still in the bidding? Is there a reliable way of estimating their chances against ESCOM? Am I correct that ESCOM has \*never\* said anything about continuing Amiga development or supporting existing Amiga users? What is their position?" (WM)

"Amor certainly is, and Pleasance would appear to be, now that the trademark issue has been settled. (He had threatened to pull out over the ESCOM German trademark deal) It is impossible to estimate their chances without knowing how big everyone's purse is. We know that ESCOM once bid \$12 M. We have it on Amor's word that he once would have paid \$24 M, but the odds that he still would have that sort of money around are low. Pleasance's bids have always been rumored to be somewhere in Amor's range, but I don't know if an exact figure has ever been given. At one point, \$22 M + 4% ownership of the new company was thrown around." (JC)

"What will happen "in 3-4 weeks?" Will all three (?) bidders be assembled in the same place (or be in live communication with the agency conducting the auction) to submit their final bids, so that the outcome will be known immediately (or within a few days at worst)? Or will there be additional week(s) long rounds of bidding?" (WM)

"Everyone is supposed to get together in a building, in separate rooms, and have the liquidators run back and forth with bids. It's supposed to take a day, with an official announcement coming as soon as the details are straight, the contracts are signed, etc.

"The full (well.. maybe not), awful ESCOM story. I say just sell the thing, then fight the ESCOM for the trademark back (on the other hand, who wants the \*commodore\* trademark?)

first become apparent (I've actually purchased new ribbons where the weld was so poor it already had holes in it And the weld was crooked besides!). A good quality aftermarket ribbon can usually be reinked three or four times before it must be junked.

Once you've determined that the ribbon is still good, you must carefully open the cartridge. If you look at the cartridge, you will see that there is a fine seam between the top plate and the main housing of the cartridge. The plate is held in place with friction pins; usually one at each comer, one on each side of the ribbon window and sometimes one at the back of the printerhead opening. Using a razor knife or a very thin-bladed screwdriver, slowly pry up the top plate, going all the way around the seam and prying up a little at a time until there is a gap all the way around. Then, with the cartridge facing right-side-up, hold the cartridge body securely and use a wide-bladed screwdriver or a butterknife to completely pry off the plate. Be careful not to tip the cartridge body; you may dump out small parts or the ribbon itself, making it difficult to reassemble the cartridge correctly.

Lay the top plate aside. Looking into the cartridge, you will see the ink refresher. This may take the form of a rotatable, sponge-like wheel or a stationary, felt-like pad. Drip several drops of dot-matrix ink onto the refresher, either around the sponge wheel, midway between the outer edge and the center, or in the center of the felt pad. Do not overink! It's better to use a little too little than a little too much!

You may want to drill a 1/4" (or slightly smaller) refill hole in the top plate so that you won't have to remove it the next time you need to reink the cartridge. Using a ruler or just "eyeballing" it, mark a spot on the top plate that corresponds to the spot where you dripped the ink (as described above), drill it through and clean the hole, top and bottom, of any stray bits of plastic. You may want to cover the hole with a small piece of cellophane or electrical tape to minimize ink evaporation. The next time you need to reink, lift the tape, drip the ink into the hole, wipe off the excess with a tissue and then replace the tape.

Once you're done reinking or drilling the reinking hole, place the top plate on the cartridge body and gently, evenly work it down until the cart is fully closed. If you consistently purchase the same brand of replacement ribbons, you can replace the top plate of a new cartridge with the top plate of a cartridge that has already been drilled, saving some of the hassle.

For printer ink, you can call the following companies for pricing and/or catalogs:

| American Ribbon Co.   | 800-327-1013  |
|-----------------------|---------------|
| Computer Friends, Inc | 800-547-3303  |
| Ribbonland            | 800-221 -4892 |
| V-Tech, Inc.          | 215-822-2989  |
| - Gary                |               |

Wayne Rosario (September/October 1994)

... was having trouble connecting his C= 1670 modem and getting it to work. He also wanted advice on using the dip switches.

The Commodore 1670 comes in two versions—the 1670 with three DIP switches and the 1670CR with four DIP switches. Here's what the switches do:

# 1670 1670CR

1 : Auto Answer Enable:

Suppressed - down

Answer on 2nd ring - up

1 ...... 2 : Carrier Detect Enable:

Enabled - down

Suppressed - up

2 ...... 3 : Speed Indicate Enable:

Enabled - down

Suppressed - up

3...... 4: Data Terminal Ready.

DTR on - down

Computer controls DTR (normal) - up

Set all switches to DOWN and power up your computer. If you are in terminal mode, type "ATZ" (no quotes) and hit <Return>. This is the ZAP command and it resets your modem just like a power-up. Your terminal screen should display the response "OK". You should then be able to go to the program's autodialer and call a bulletin board. If you are still experiencing problems, check your phone connections to be sure everything is plugged in right (the wire from the wall goes into the modem connector marked "line," the telephone plugs into the connector marked "phone") and be sure that your terminal program configuration matches the speed, type of modem and dial-tone type you're using (1200, 1670, touchtone). If you still have problems, your modem may be dead.

- Gary

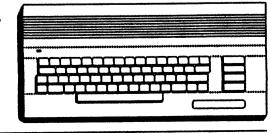

# Answers to some old questions:

From DONALD SQUIRE (September/October 1994):

1) Is there a stand-alone program which allows for a disk directory in two columns, with the contents of side B in the right column? Will this work with a 1541 drive and C-84 mode, (allowing for a pause as you turn the disk)?

There are no stand-alone two directories onscreen-at-once programs available that I am aware of. The problem, as you probably know, is that a normal directory is too wide to place two of them side-by-side unless some of the information (like the file size and type) isn't displayed. However, I have written a program that should do what you need called DOUBLE-SIDED DIR. It's fully user-controlled, written in Basic and heavily commented, so you should have no problem either using it or modifying it. See below for information on obtaining this program.

# 2) What is the 9 volts a.c. used for in the C-64?

The 9-volt AC supply from the main power supply is used to power a portion of the Sound Interface Device (SID) chip and the two Time-Of-Day (Jiffy) clocks in the Complex Interface Adapter (CIA) chips. The TOD clocks use the 60hz line frequency of the AC as a reference to keep accurate time. The 9-volt AC is also available at pins 3 and 10 of the User (modem) port, where it is supplied as two half-wave voltages. The 9-volt AC feed is also used to power a 12-volt DC regulator on the main board, which is used by, among others, the Video Interface Controller (VIC) and the SID chips to power the output of the audio/video port The RF Modulator (the RCA output jack that connects to a TV set) uses only the 5-volt DC supply.

3) Isn't there an easier way to extract a Basic program listing from a sequential file containing other text than to re-type the listing?

A Basic program can be extracted from a sequential file by reading the file to the screen (JiffyDOS, Super Snapshot or Warpspeed have built-in file readers), aborting the read while the program is onscreen and then cursoring up and hitting return on each program line. This is a hit-or-miss way to do it--it may take several reads to get even a short program into memory. You also have to be sure that the program itself is in the same mode as the sequential file (ie, if the sequential file is in the normal upper/lowercase mode but the Basic program is all

uppercase, this method won't work; the Basic keywords (print, goto, etc.) in the program won't be properly tokenized).

There is also a short Basic program available that will do essentially the same thing called SEQ-TO-PRG. It will read a sequential file of any length and enter each program line as though you were in direct mode. The same caveats apply as above, plus one: the sequential file must consist of only the Basic program itself--no other text can be in the file.

I will send SEQ-TO-PRG, DOUBLE-SIDED DIR, and a new program that I've written, GEOS DIRECTORY-TO-SEQUENTIAL V2, on a 1541 disk to any member who sends a check or money-order for \$2.00, made out to Gary Noakes. Please mention that you want the DOUBLE-SIDED DIR program.

- Gary

From LARRY NESS (September/October 1994):

Can anyone tell me if the ribbon for a Panasonic KX-P1123 24 pin printer is re-inkable? If so, how?

Most printer ribbon cartridges that use refresher pads can be reinked with a little careful work. Because I use a Panasonic KX-P1091 ii printer, the following description is specific to my printer, but since Panasonic and many other manufacturers use a similar cartridge design, it should be workable.

The first step is to determine whether the ribbon itself is worth reinking, so begin with a visual inspection of the entire length of the ribbon. Some carts have a ribbon advance knob, some don't If yours doesn't, use a screwdriver or an Allen wrench inserted into the ribbon advance hole in the bottom of the cartridge to advance the ribbon, carefully checking for wear (frayed nylon fibers or actual holes in the ribbon). Badly frayed areas or holes in the ribbon not only affect the quality of the print, they can affect the printer itself by catching on the pins in the printhead, bending or jamming them. Some minor ribbon wear is acceptable.

The quality of the nylon and the method of connecting the ends to form a continuous loop can vary widely. Original manufacturers generally use a very high quality nylon and the ribbons themselves are seamless. These can usually be reinked six or eight times before there is too much damage to consider reinking. Some aftermarket ribbon manufacturers use quality nylon and a method to bond the ends called "welding." The quality of the weld is usually the weak point, as this is where ribbon wear may